#### **LAPORAN PERCOBAAN PRAKTIKUM JARINGAN KOMPUTER NETWORK CONFIGURATION**

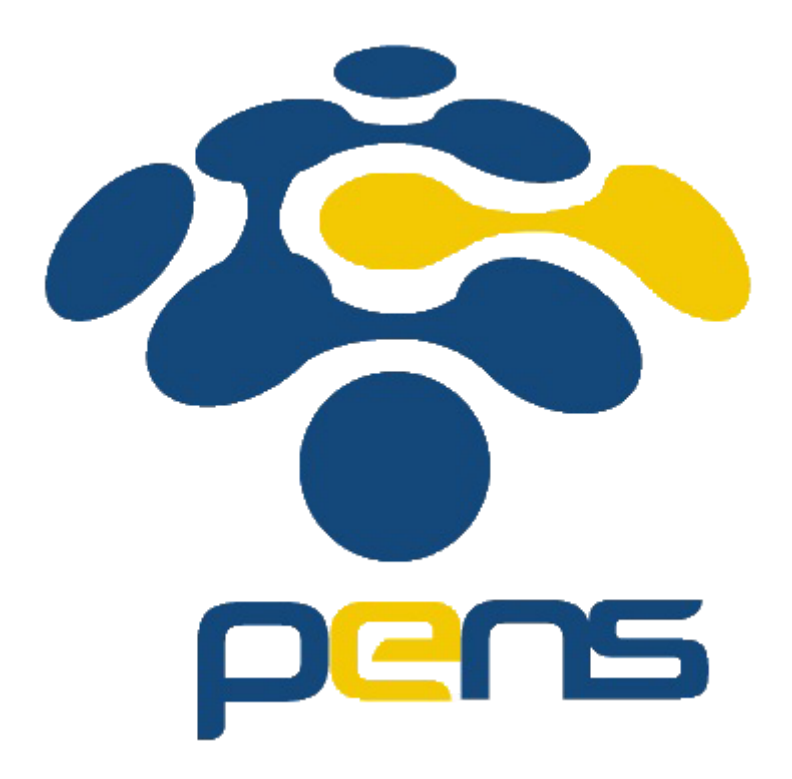

Dosen Pengajar: Jauari Akhmad Nur Hasim S.ST., M.Kom.

> Dibuat Oleh: Dinda Amalia F.M. 5122500028 2 D3 MMB A

# **POLITEKNIK ELEKTRONIKA NEGERI SURABAYA DEPARTEMEN MULTIMEDIA KREATIF PROGRAM STUDI D3 TEKNOLOGI MULTIMEDIA BROADCASTING 2023/2024**

# **BAB I Pendahuluan**

#### 1. Tujuan

- Dapat mengetahui fungsi TTL pada perintah ping
- Memahami dasar penambahan IP (dual IP)
- 2. Dasar Teori

IP (Internet Protocol) adalah salah satu protokol yang paling fundamental dalam komputasi jaringan dan berperan penting dalam mengidentifikasi dan mengirim data antara perangkat di jaringan. Dengan memahami dasar tentang penggunaan dual IP berguna dalam pengaturan jaringan yang lebih kompleks dan untuk mencapai tujuan tertentu seperti ketersediaan tinggi, keamanan, dan skalabilitas. Setiap konsep dual IP mungkin memiliki penggunaan dan implementasi yang berbeda tergantung pada kebutuhan dan tujuan khususnya dalam konteks jaringan atau komputasi.

# **BAB II Pembahasan**

1. Apa fungsi TTL pada hasil perintah dari ping

TTL (time to leave) nilai yang menentukan berapa lama sebuah paket data boleh berada di dalam jaringan sebelum di hapus. Setiap router atau perangkat jaringan yang dilalui oleh paket data akan mengurangi TTL, jika nilai TTL mencapai nilai 0, router tersebut akan menghapus paket atau pesan ke pengirim. Nilai ttl juga menunjukkan seberapa banyak router yang dilalui paket dalam perjalanan ke tujuan.

- 2. Bagaimanakah cara memberikan alamat IP (lebih dari satu/virtual) pada ethernet card yang sama?
	- masuk ke root dengan menu "sudo su"
	- lalu sambungkan VirtualBox ke internet melalui "machine > network > attached to bridge adapter  $>$  pilih wireless  $>$  ok" setelah itu, VirtualBox sudah tersambung ke internet.

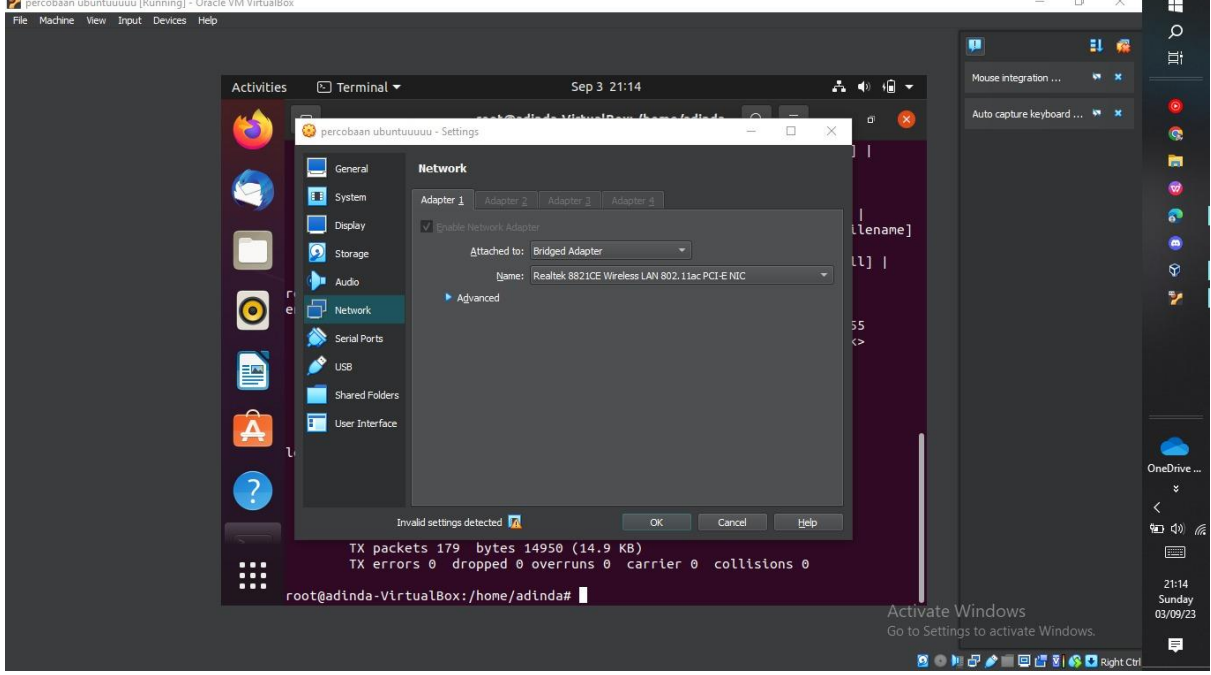

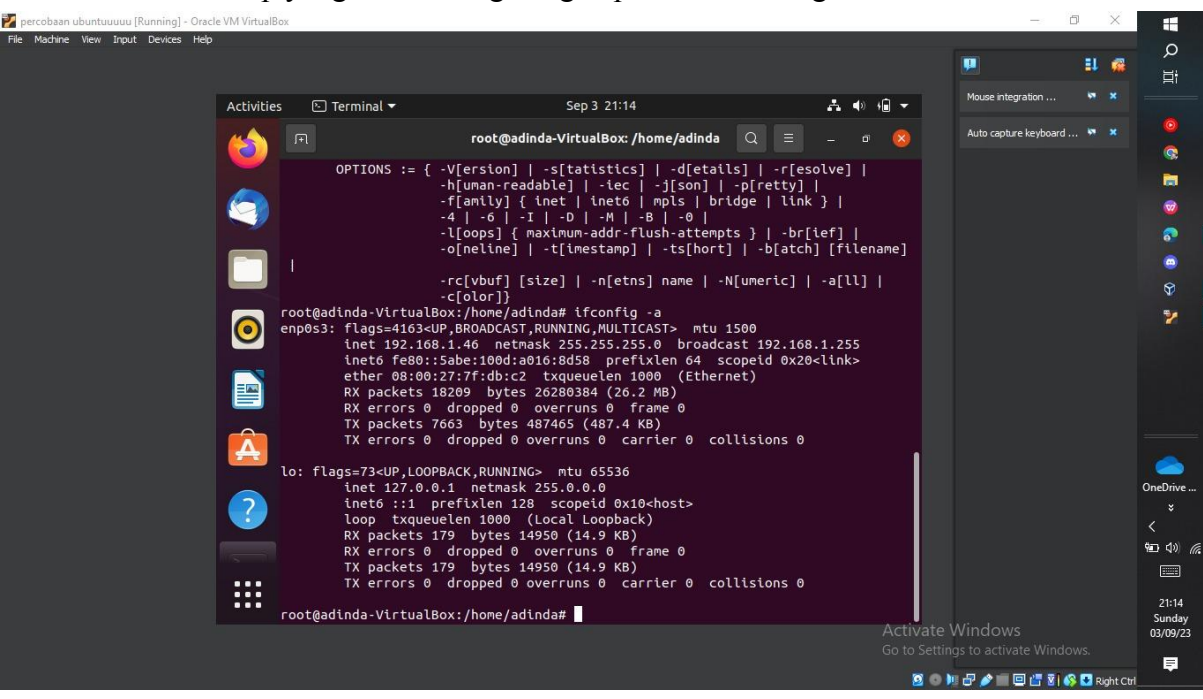

- setelah itu add ip dengan perintah "ip addr add 192.168.1.20 dev enp0s3" dan "ip addr add 192.168.1.21 dev enp0s3" dan "ip a" untuk melihat apakah berhasil.

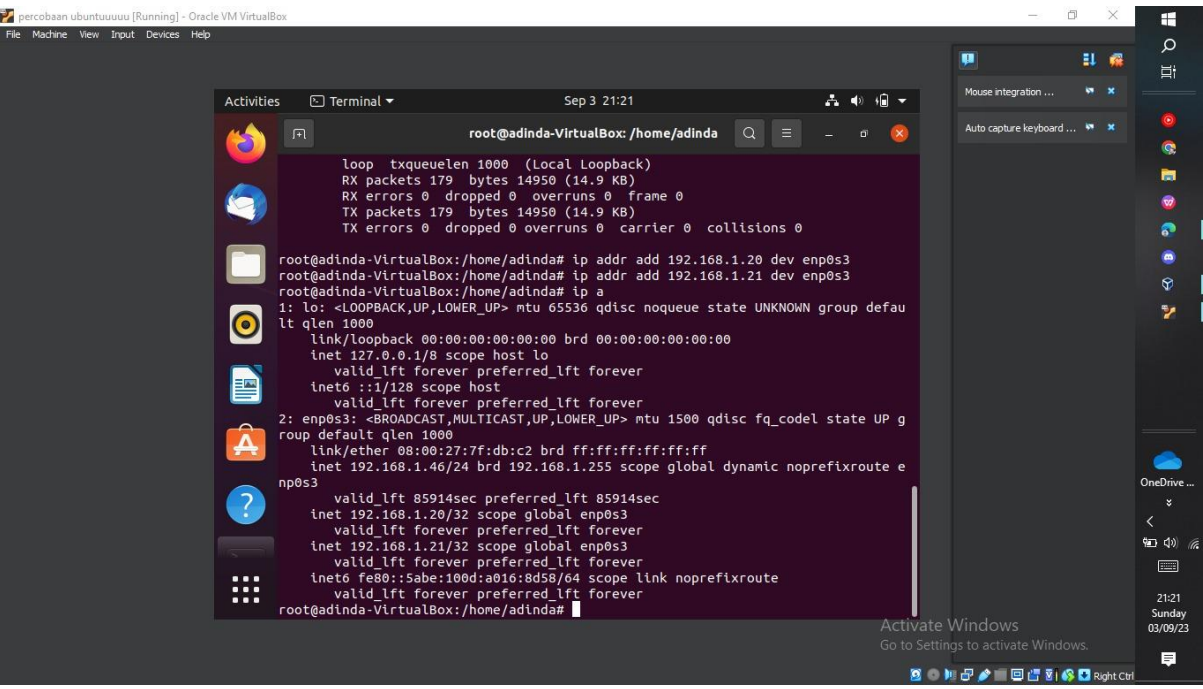

lihat ip yang tersambung dengan perintah ifconfig -a